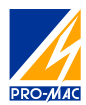

inepro

# DZT 6129

Licznik energii elektrycznej do sieci trójfazowej 4-przewodowej. Połączenie przez przekładnik prądowy .../5A Wyjście impulsowe oraz RS485/Modbus.

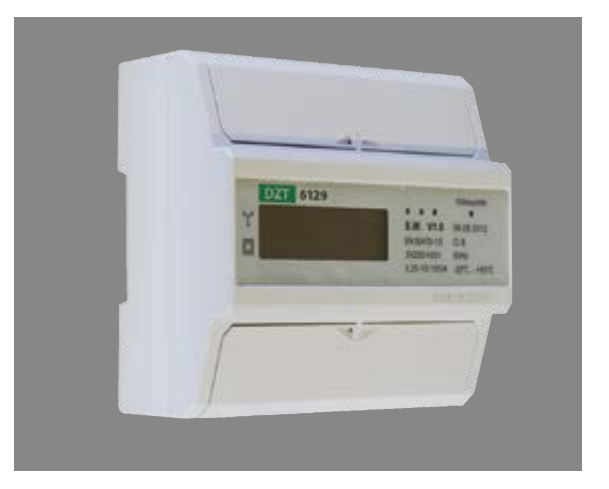

# WEJŚCIE

Napięcie znamionowe: (U<sub>n</sub>) 3x230/400V AC Napięciowy zakres pracy: U<sub>n</sub> +-20% Częstotliwość pracy: 50-60Hz ±10% Prąd bazowy: (I) 1,5A Prądowy zakres pracy:  $0.4\%$   $I_{\text{h}}$ - $I_{\text{max}}$ Pobór mocy: obwody napięciowe < 2W / 10VA na fazę obwody prądowe 0,25VA na fazę

### **WYJŚCIE**

Wyjście impulsowe SO: typu otwarty kolektor Napięcie podłączenia SO: <27V DC Prąd podłączenia SO: <27mA Stała SO: 12.000 Imp/kWh Czas impulsu SO: 30-80ms Port: RS485 Protokół komunikacyjny: Modbus RTU Parametry łącza RS485: szybkość 4800/9600 bit/s ilość bitów: 8 bit parzystości: nieparzysty bit stopu: 1

### ZASILANIE

Z zacisków pomiarowych.

### WYŚWIETLACZ

Typ wyświetlacza: LCD 6+2 (999999.99kWh)

Wskazania liczydła dla pomiaru bezpośredniego 5A. Wynik należy pomnożyć przez przekładnię prądową przekładnika

Zużycie rzeczywiste, np. na wyświetlaczu 100kWh przekładnik 100/5A: 20 x 100kWh = 2000kWh

#### POMIAR

Energia czynna-dokładność: klasa 1 Norma: EN62052-11 oraz EN62053-2 Energia całkowita: energia dodatnia + ujemna Wskaźnik poboru energii (czerwona dioda LED) Wskaźnik podłączenia napięcia (diody L1, L2, L3)

### WARUNKI ŚRODOWISKOWE

Temperatura pracy: -20°C...+70°C Temperatura przechowywania: -25°C...+70°C

#### **OBUDOWA**

Obudowa: 7 modułów DIN-122mm Montaż: szyna DIN 35mm Połączenie: zaciski prądowe śrubowe 20mm<sup>2</sup>, zaciski napieciowe śrubowe 8mm<sup>2</sup> Klasa izolacji: II, IP50 Masa: 0,7 kg

#### DODATKOWE FUNKCJE

Podtrzymanie bateryine: bateria ER14250 Multitaryfa: praca w trybie 1, 2, 3 lub 4 taryfy Wbudowany zegar wewnętrzny

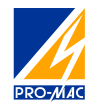

inepro®

## **WYMIARY**

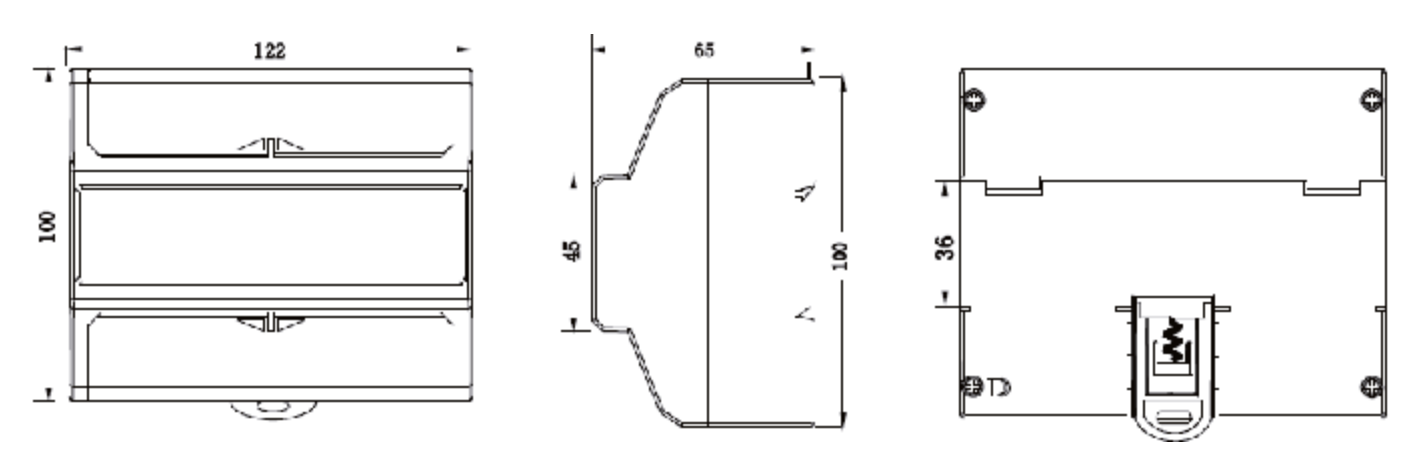

# SCHEMATY POŁĄCZEŃ

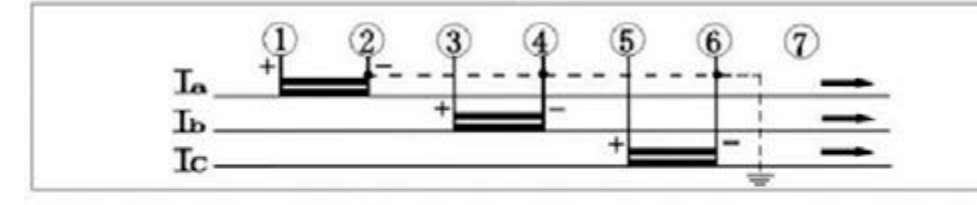

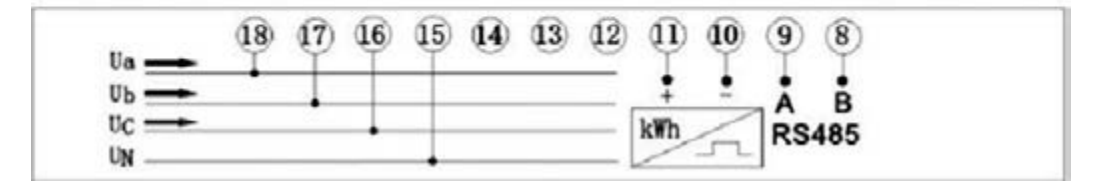

#### Numery zacisków

- 1/2 la wejście/wyjście "L1" 3/4 lb wejście/wyjście "L2" 5/6 lc wejście/wyjście "L3" 7 przewód neutralny 8 i 9 protokół ModBus
- 10/11 Wyjście impulsowe

# KONFIGURACJA ADRESÓW/SZYBKOŚCI MODBUS ORAZ TARYF

1. Do komunikacji komputera PC z licznikiem niezbędny będzie dowolny konwerter USB/RS485. Schemat podłączenia poniżej

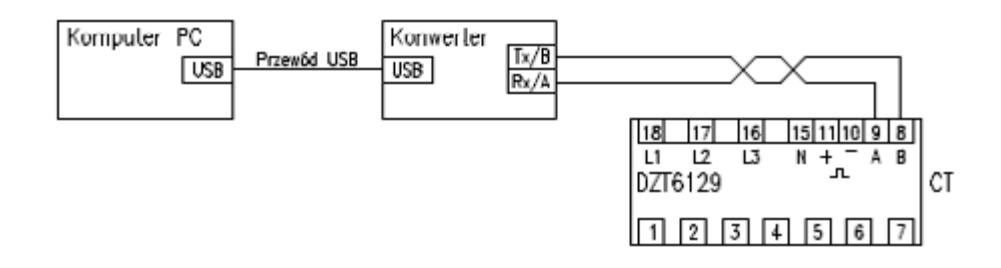

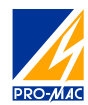

2. Po uruchomieniu programu do konfiguracji ustawiamy parametry portu szeregowego

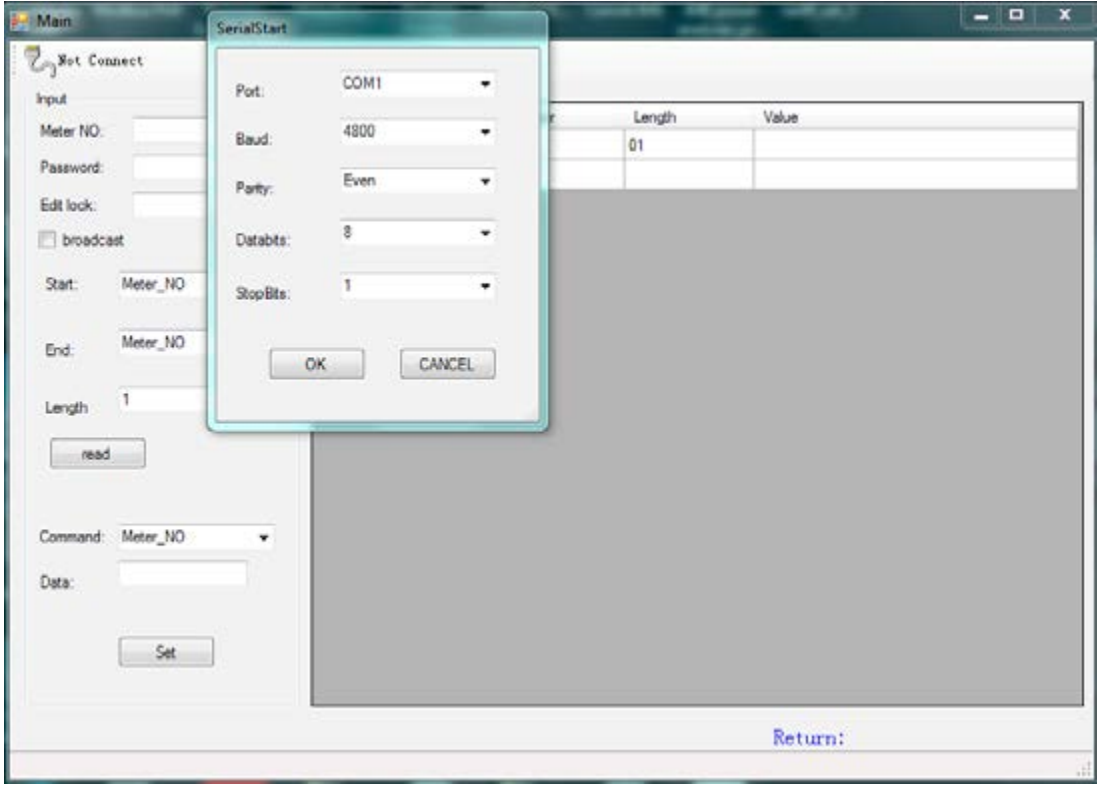

- 3. Odczyt rejestrów licznika.
	- • W polu Password wpisujemy hasło: 00000000
	- • Zaznaczamy opcje broadcast lub gdy znamy adres licznika wpisujemy w polu Meter NO
	- • Ustawiamy zakres danych Start: Meter\_No End:BaundRate klikamy przycisk Read.

Poniżej tabela z odczytem.

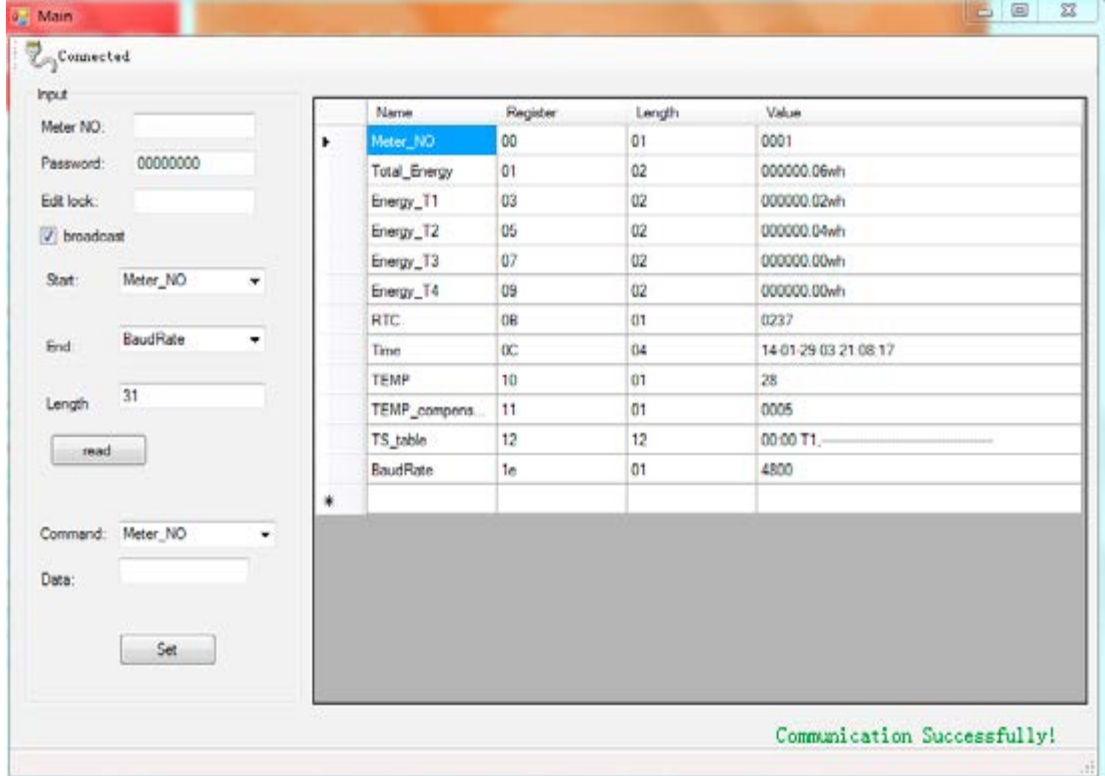

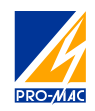

- 4. Zmiana szybkości transmisji oraz adresu licznika
	- W polu Password wpisujemy hasło: 00000000
	- Zaznaczamy opcje broadcast lub gdy znamy adres licznika wpisujemy w polu Meter NO
	- • W polu Edit lock wpisujemy: 0001
	- W polu Command wybieramy Meter\_No dla zmiany adresu licznika i wpisujemy nową wartość poniżej np.10 Dla zmiany szybkości wybieramy Baudrate (możliwe wartości to 4800 i 9600), zatwierdzamy SET.
- 5. Ustawienia taryf
	- W polu Password wpisujemy hasło: 00000000
	- Zaznaczamy opcje broadcast lub gdy znamy adres licznika wpisujemy w polu Meter NO
	- W polu Edit lock wpisujemy: 0001
	- W polu Command wybieramy TS\_table i ustawiamy zakresy czasu dla danych taryf, zatwierdzamy przyciskiem OK. następnie SET.
	- Przykład 2 taryfy: T1 od 6:00 do 21:00 T2 od 21:00 do 6:00
	- Przykład 1 taryfa stała przez całą dobę: 1) 00:00 T1 2) 12:00 T1

**Input** Meter NO: 00000000 Password  $nnn1$ Edit Incide v hroadcast Meter NO Start: Meter\_NO End Length read Command: Mctor NO 10 Data Set **Input** Meter NO: nnnnnnn Password: **Edit lock** 0001 V broadcast Meter<sub>NO</sub> Start ٠ Meter NO  $\cdot$ End 1  $S_{\rm rel}$ 06:00 ÷ T<sub>1</sub>

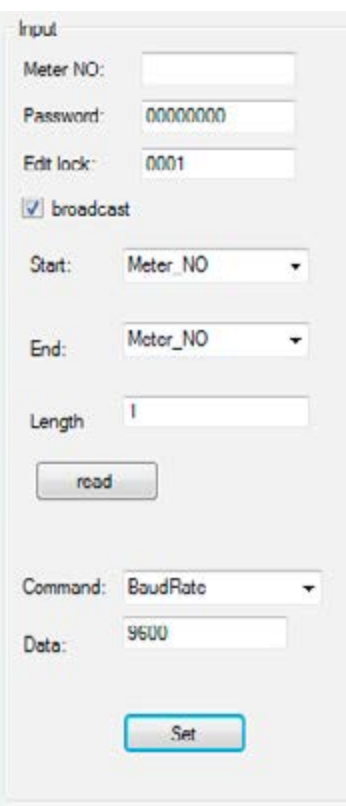

inepro

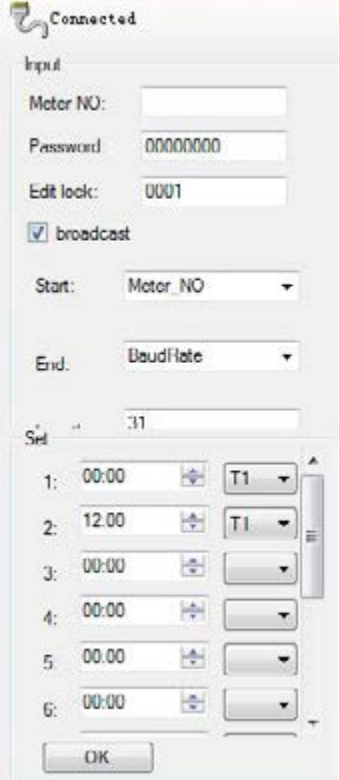

- 6. Ustawienia czasu i daty
- W polu Password wpisujemy hasło: 00000000
- Zaznaczamy opcje broadcast lub gdy znamy adres licznika wpisujemy w polu Meter NO
- W polu Edit lock wpisujemy: 0001
- W polu Command wybieramy Time, w polu Data wpisujemy poprawną wartość daty i czasu w formacie dzień/miesiąc/rok/tydzień/godzina/minuta/sekunda i zatwierdzamy SET.

21:00

00:00

 $00:00$ 

00:00

00:00

OK

 $\mathcal{P}$ 

 $\overline{3}$ 

A

 $\overline{R}$ 

f.

高 T<sub>2</sub>

iê.

ᆃ

÷

송

٠

Dla 10 Luty 2014 3tydzień 11:45:09 wpisujemy ciąg znaków 10 02 14 11 45 09 03 00

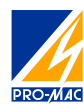

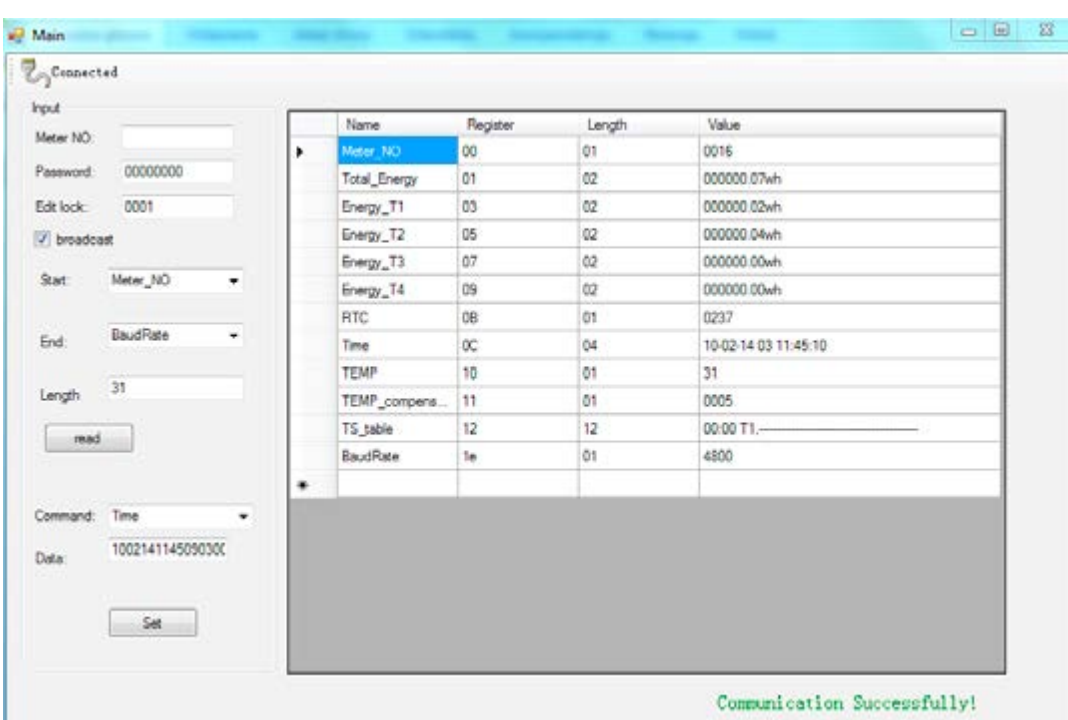

## 7. Tablica rejestrów ModBus

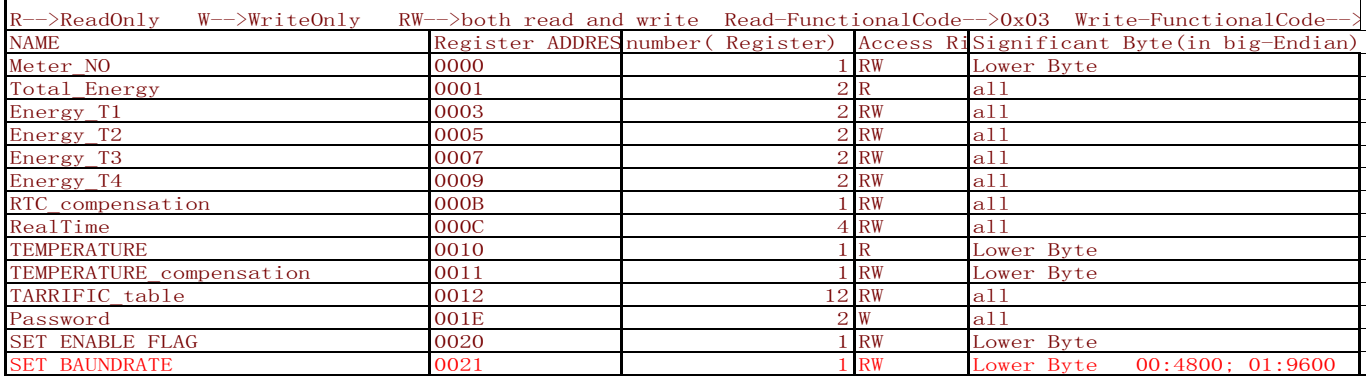

# INSTRUKCJA BEZPIECZEŃSTWA

Instalacji, napraw oraz przeglądów urządzenia opisanego w tym dokumencie może być wykonana tylko przez wykwalifikowany personel.

Za osoby wykwalifikowane uznaje się, osoby posiadające odpowiednie uprawnienia oraz wiedzę z zakresu montażu, oznaczeń i połączeń urządzeń/obwodów elektrycznych.

Urządzenie może być stosowane wyłącznie zgodnie z jego przeznaczeniem oraz podłączone w sposób zgodny z podanym schematem.

### UWAGA!

Nie zastosowanie się do powyższych instrukcji może prowadzić do porażenia prądem elektrycznym, uszkodzeniem urządzenia, poważną utratą zdrowia lub życia.

# Biuro Techniczno-Handlowe PRO-MAC

tel.: 42 61 61 680/681/698 fax: 42 61 61 682 e-mail: biuro@promac.com.pl http://www.promac.com.pl

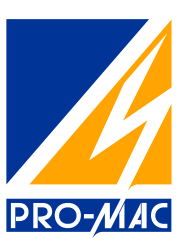